## 臺南市柳營區柳營國民小學 113 學年度(第一學期)四年級彈性學習世界 E 起來課程計畫

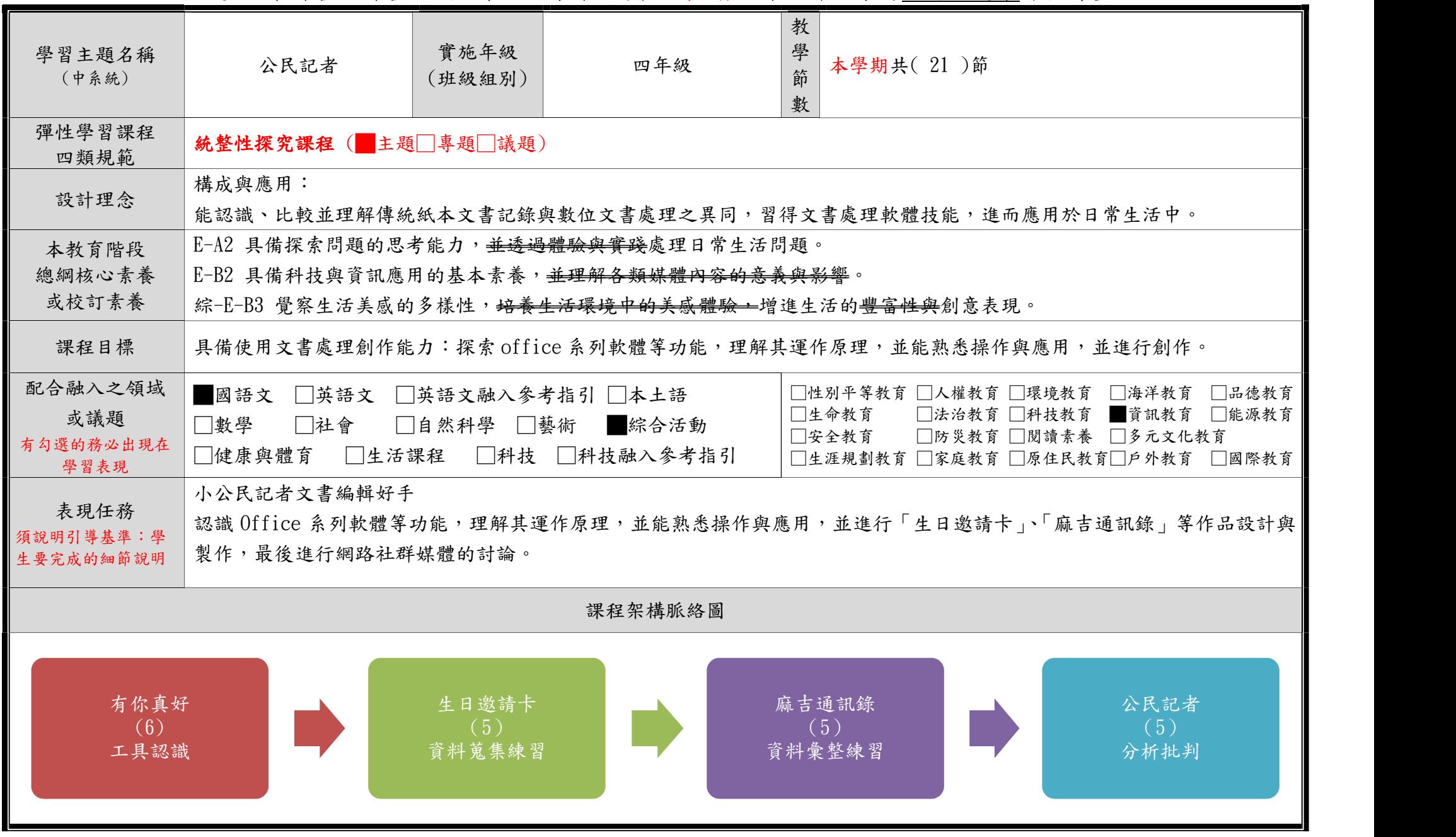

C6-1 彈性學習課程計畫(統整性主題/專題/議題探究課程-單元活動設計)

| 本表為第1單元教學流設計/(本學期共4個單元)                                                                                                    |                                     |                                                                                                    |                                                                                                    |      |                                                                                                    |                                                                                        |                                                                     |  |  |
|----------------------------------------------------------------------------------------------------|-------------------------------------|----------------------------------------------------------------------------------------------------|----------------------------------------------------------------------------------------------------|------|----------------------------------------------------------------------------------------------------|----------------------------------------------------------------------------------------|---------------------------------------------------------------------|--|--|
|                                                                                                    | 單元名稱                                |                                                                                                    | 有你真好                                                                                                    | 教學期程 | 第1週至第6週                                                                                                    | 教學節數                                                                                   | 6 節                                                                 |  |  |
|                                                                                                    | 學習表現<br>校訂或相關領域與<br>參考指引或<br>議題實質內涵 | 資 t-III-1 能認識常見的資訊系統。<br>資 t-III-2 能使用資訊科技解決生活中簡單的問題。<br>綜-E-B3 覺察生活美感的多樣性,增進生活的創意表現。                               |                                                                                                    |      |                                                                                                    |                                                                                        |                                                                     |  |  |
| 學習<br>重點                                                                                                    | 學習內容<br>(校訂)                        | Word 文書軟體之功能與操作<br>Word 文書軟體數位資料類型與儲存架構系統化<br>Word 文書軟體數位資料管理方法<br>Word 文書軟體進階功能之使用<br>Chrome 瀏覽器的使用<br>網路資料搜尋的基本方法 |                                                                                                    |      |                                                                                                    |                                                                                        |                                                                     |  |  |
| 1. 認識 Word 軟體的功能與基本操作<br>2. 使用 Word 插入圖片方法與進行畫面美化。<br>3. 能使用文字藝術師豐富創作內 容。<br>學習目標<br>4. 能認識著作財產權的重要,並在作品中標註引用圖文之出處。<br>5. 熟悉 Word 表格功能操作。<br>6. 瞭解 Word 數位檔案的儲存方式。<br>7. 能欣賞他人的 Word 作品並傾聽他人的心得。 |                                     |                                                                                                    |                                                                                                    |      |                                                                                                    |                                                                                        |                                                                     |  |  |
| 學習活動<br> 請依據其「學習表現」之動詞<br>具體規畫設計相關學習活動之<br>內容與教學流程。                                                                                                    |                                     | 時間<br>節數<br>規劃                                                                                                    | 教師的提問或引導                                                                                                    |      | 學生的學習活動                                                                                                    | 學習評量                                                                                   | 學習資源                                                                |  |  |
|                                                                                                    |                                     | 3                                                                                                    | 活動1:讓我認識你<br>介紹文書軟體-word<br>1. 打開 word, 並做工作列的介紹<br>1 快速存取工具列-常用 office 按鈕<br>2 功能標籤<br>3 工具按鈕列-隨著標籤不同會變動<br>4 工作區-編輯內容<br>5 狀態列-看工作列、字數等<br>6 文件檢視模式<br>7 顯示比例 |      | 1. 做各種工作列的說明並且操作<br>2. 介紹""檔案""工作列中,""開新檔案""、""<br>開啟舊檔""、""儲存檔案""、""另存新檔""的<br>不同,並且做儲存檔案(說明老師規定的儲存位<br>置以及檔名)<br>1-1 先在 word 上面""開新檔案"", 並在 少能達到50字<br>檔案上打上""親愛的""三個字<br>1-2 再以老師規定的儲存位置以及檔名<br>(假設為 aaa)做""儲存檔案""後關閉 word<br>1-3 再重新打開 word 後, 做""開啟舊檔 | "依據學生文件<br>檔案及上課表<br>現評分<br>1. 信件內容能<br>傳詞達字並至<br>2. 檔案能儲存<br>於教師指定的<br>位置<br>3. 能獨立完成 | 問候信(word)<br>問候信(writer)<br>問候信(記事本)<br>https://reurl.cc/<br>MRXkxm |  |  |

C6-1 彈性學習課程計畫(統整性主題/專題/議題探究課程-單元活動設計)

|   | 2. 練習檔案工作列中的四種功能儲存檔案                                                                      | ""打開 aaa 檔案,並接著打入00老師後,做""<br>另存新檔""以老師規定的儲存位置以及檔名<br>(假設為 bbb), 後關閉 word<br>1-4 同時打開 aaa 及 bbb, 並觀察兩者檔<br>名跟内容的不同<br>1. 老師能完成8種字型美編效果<br>2. 學生能善用自己的創意 | 自己的作品" |                                   |
|---|-------------------------------------------------------------------------------------------|----------------------------------------------------------------------------------------------------|--------|-----------------------------------|
| 3 | 活動 2:第一次接觸<br>1. 打開 word<br>2. 設定基本格式<br>3. 繕打信件內容<br>4. 段落的編排<br>5. 擴展及美編內容<br>6. 储存完成檔案 | 1. 設定版面方向與大小<br>2. 觀摩問候信範本並學習繕打信件內容<br>3. 將標點符號、TAB 鍵以及 ENTER 鍵運用於文<br>件繕打內<br>4. 擅打及美編內容(包含稱謂、問候語、信件內<br>容、祝福語及落款等),並鼓勵學生擴展內容,<br>並可運用優美詞句<br>5. 储存檔案  |        | https://reurl.cc/<br>$y$ kme $4M$ |

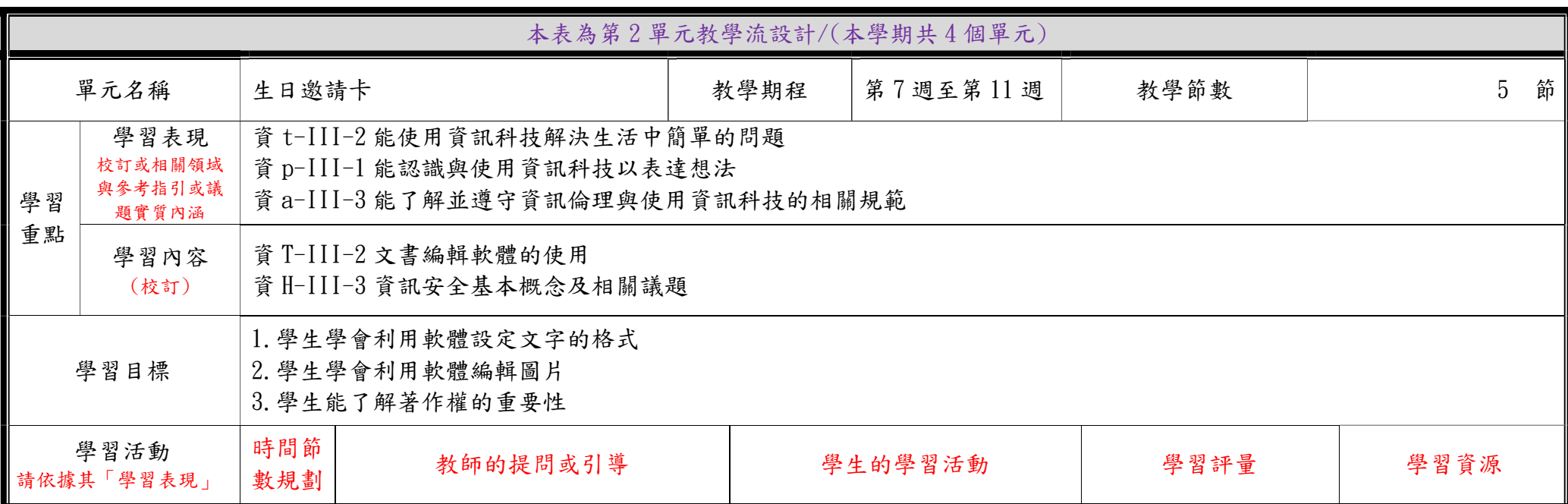

C6-1 彈性學習課程計畫(統整性主題/專題/議題探究課程-單元活動設計)

| 之動詞具體規畫設計相<br>關學習活動之內容與教<br>學流程。 | 3              | 活動1:我想對你說<br>教師事先透過文書編輯軟體準備生<br>日邀請卡,並作為說明使用<br>1. 生日邀請卡讓學生歸納出所預設<br>學生完成的內容<br>2. 利用創用 CC 圖片來當作引起動<br>機,以延伸出著作權法的介紹及創<br>用 CC 授權<br>3. 老師利用線上學習單, 以分組來<br>操作,進行創用CC的學習競賽<br>4. 利用文書編輯軟體解決部分問題 | 1. 學生預設完成內容如下<br>(1)調整方向為橫向<br>(2) 缮打內容 (字數100字、適切<br>標點符號、字數統計)<br>(3)排版(標題、內文、時間、地<br>點、聯絡方式)調整標題及內容的文<br>字格式<br>(4)調整標題及內容的文字格式<br>$(5)$ 插入圖片 $(4)$ 張<br>(6)新增頁面框線與邊界<br>2. 創用 CC 授權內容<br>(1)著作權法的介紹-全國法規資<br>料庫介紹<br>(2)數位資源-智慧分享媒體<br>(3)什麼是創作 CC(四個授權要素<br>及六種授權條款)<br>(4)學習單檢測並學習競賽 | 1. 能知道創作 CC 元素(包<br>含四個授權要素及六種授<br>權條款)<br>2. 在線上學習單中能達到<br>八成的正確率<br>3. 學生繕打內容無誤,且<br>字數至少達到100字,並<br>鼓勵學生內容增加到120<br>字                                                     | https://reurl.cc/5M8XmM<br>生日邀請卡範例<br>完成版<br>創用 cc 學習單<br>數位資源-智慧媒體<br>分享<br>創用 cc 圖片搜尋網<br>站<br>全國法規資料庫-著<br>作權法 |
|----------------------------------|----------------|----------------------------------------------------------------------------------------------------|----------------------------------------------------------------------------------------------------|----------------------------------------------------------------------------------------------------|----------------------------------------------------------------------------------------------------|
|                                  | $\overline{2}$ | 活動2:我們的約定<br>1. 教師再次審視學生繕打的內容<br>2. 教師進行排版(標題、內文、時間、<br>地點、聯絡方式)的教學<br>3. 教師進行調整標題及內容的文字<br>格式設定教學,同樣的文字格式可<br>用複製格式功能                                                                         | 1. 啟動文書處理軟體(WORD)<br>2. 開起上一節課後完成檔案<br>3. 學生能進行關鍵字的搜尋圖<br>片並且插入、調整圖片<br>4. 進行自訂版面與邊界的設定<br>5. 進行頁面框線的設定<br>6. 學生能多嘗試其他的功能練<br>習,如文繞圖的其他功能、頁<br>面框線的種類<br>6. 储存檔案                                                                                                    | 1. 能針對內容(包括標<br>題、內文、時間、地<br>點、聯絡方式)作適當<br>的文字格式設定<br>2. 能夠針對內容(包<br>括標題、內文、時<br>間、地點、聯絡方式)<br>做適當的排版<br>3. 能夠使用至少四張<br>圖片於本作品中,其<br>中包含一張創用CC的<br>圖片<br>4. 能作頁面框線與邊<br>界的設定 | 創用 cc 圖片搜尋網<br>站                                                                                                  |

C6-1 彈性學習課程計畫(統整性主題/專題/議題探究課程-單元活動設計)

|                                                    | 本表為第3單元教學流設計/(本學期共4個單元)             |                                                          |                                                                                                    |      |                                                                                                    |                                                                                                    |                          |  |
|----------------------------------------------------|-------------------------------------|----------------------------------------------------------|----------------------------------------------------------------------------------------------------|------|----------------------------------------------------------------------------------------------------|----------------------------------------------------------------------------------------------------|--------------------------|--|
| 單元名稱<br>麻吉通訊錄                                      |                                     |                                                          |                                                                                                    | 教學期程 | 第12 週至第16週                                                                                                    | 教學節數                                                                                                    | 5 節                      |  |
| 學習<br>重點                                           | 學習表現<br>校訂或相關領域與<br>參考指引或<br>議題實質內涵 | 資 t-III-2 能使用資訊科技解決生活中簡單的問題<br>資 p-III-1 能認識與使用資訊科技以表達想法 |                                                                                                    |      |                                                                                                    |                                                                                                    |                          |  |
|                                                    | 學習內容<br>(校訂)                        | 資 T-III-2 文書編輯軟體的使用                                      |                                                                                                    |      |                                                                                                    |                                                                                                    |                          |  |
| 1. 學生學會利用軟體繪製表格<br>學習目標<br>2. 學生能利用軟體美化表格          |                                     |                                                          |                                                                                                    |      |                                                                                                    |                                                                                                    |                          |  |
|                                                    |                                     | 時間節<br>數規劃                                               | 教師的提問或引導                                                                                                    |      | 學生的學習活動                                                                                                    | 學習評量                                                                                                    | 學習資源                     |  |
| 學習活動<br>請依據其「學習表現」之動詞<br>具體規畫設計相關學習活動之<br>內容與教學流程。 |                                     | 3                                                        | 活動1:認識麻吉<br>1. 老師請學生使用預設版面編輯作品<br>2. 插入表格與設定所需表格大小<br>3. 使用文字藝術師插入標題,並鼓勵<br>學生嘗試不同的文字藝術師樣式<br>1. 以影片-臺中世界花卉博覽會簡介,<br>來介紹台灣花博,諸如花博主題、吉<br>祥物等,讓學生對於花博有基本的概<br>念<br>2. 教師教導上花博網站搜尋圖片以及<br>下載所有花博吉祥物圖片(包括虎爸、<br>虎媽、石虎姐姐、石虎弟弟、歐米馬)<br>2-1. 教導插入喜歡的圖片三張、<br>2-2. 調整圖片大小到適合的樣式<br>2-3. 設定圖片在文字後 |      | 1. 啟動文書處理軟體(WORD),<br>並開新檔案<br>2. 開啟作品範例<br>3. 進行上述的說明與設定<br>4. 儲存檔案<br>1. 學生開啟第一節課後學生儲<br>存的作品<br>2. 學生上花博官網下載不同花<br>博吉祥物圖片並加以運用於作<br>品中<br>1. 學生能插入喜歡的圖片三張、<br>2. 學生能調整圖片大小到適合<br>的樣式<br>3. 學生能設定圖片在文字後<br>4. 储存檔案 | 1. 學生能用文字<br>藝術師、圖片來<br>完成美化檔案<br>2. 能擅打五位好<br>朋友的基本資料<br>無誤<br>3. 學生能學會老<br>師所教授的表格<br>功能<br>$(1)$ 儲存格格式<br>設定<br>$(2)$ 表格框線設<br>定<br>$(3)$ 在列上打的<br>標題無誤<br>$(4)$ 版面調整 | 麻吉通訊錄範例<br>功課表範例<br>月曆範例 |  |

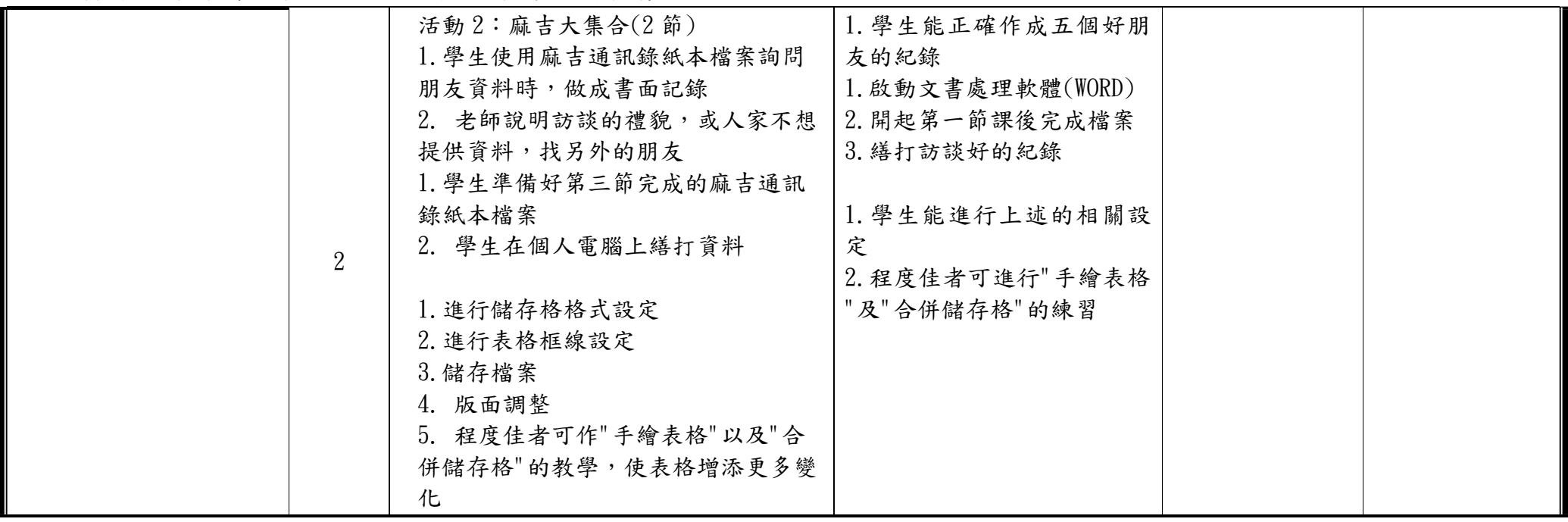

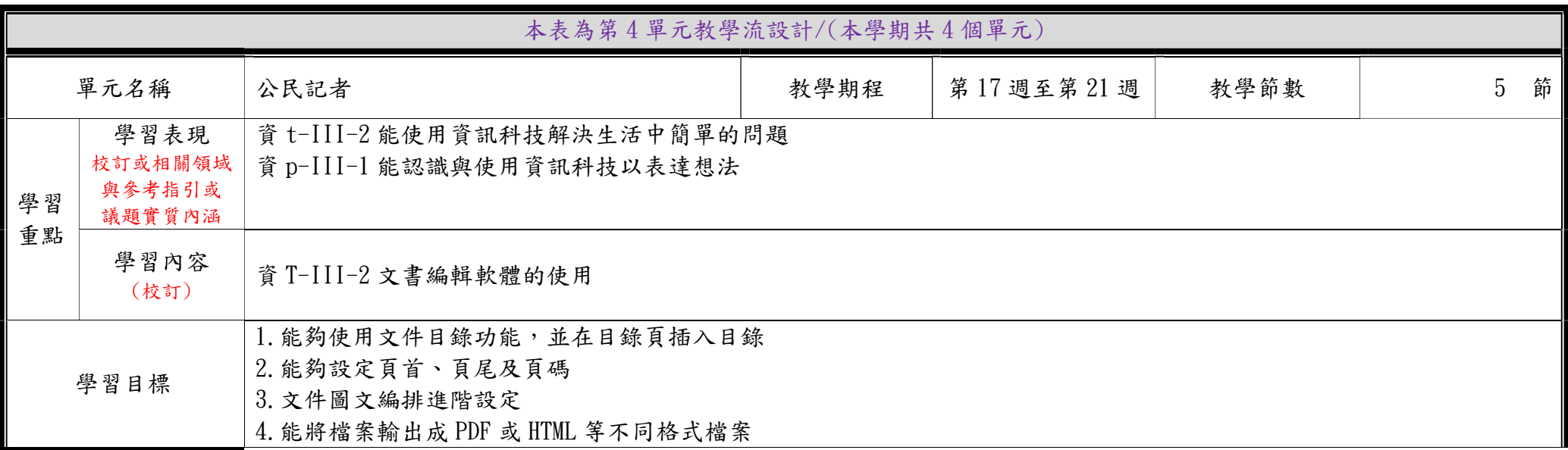

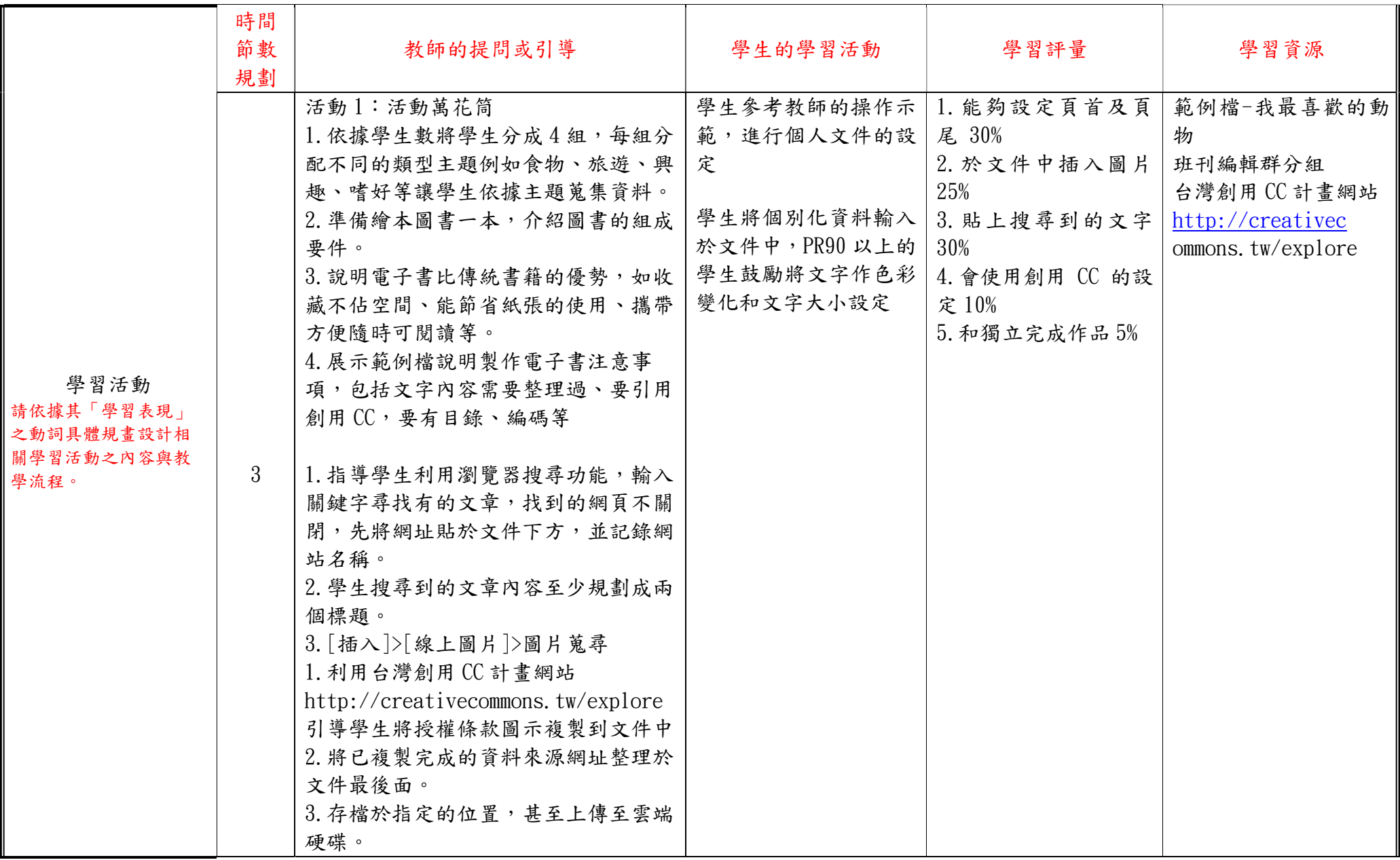

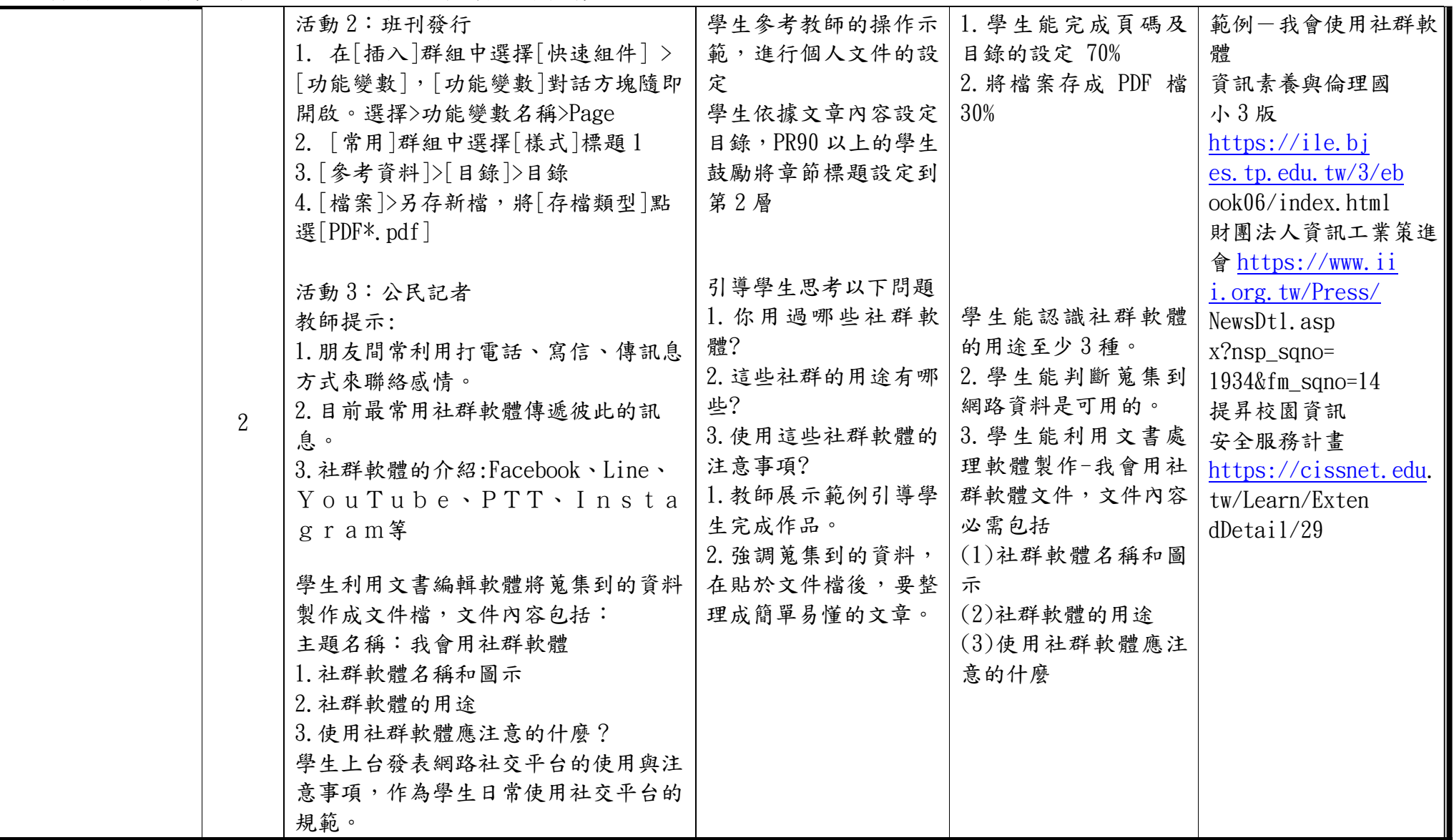

## 臺南市柳營區柳營國民小學113學年度(第二學期)四年級彈性學習世界E起來課程計畫

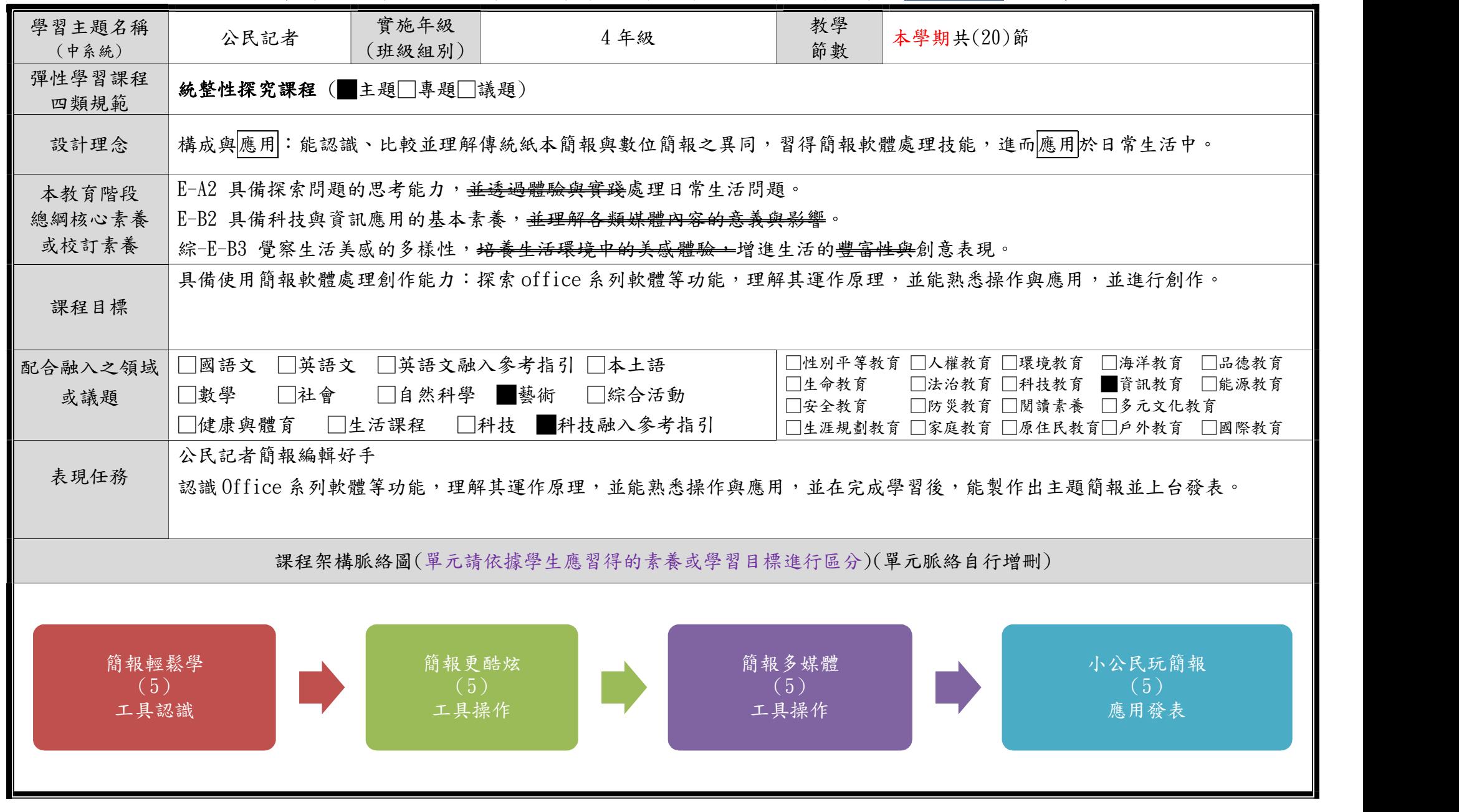

C6-1 彈性學習課程計畫(統整性主題/專題/議題探究課程-單元活動設計)

|                                                               | 本表為第1單元教學流設計/(本學期共4個單元)             |                                                                                          |                                                                                                    |                                                                                                    |              |                                                         |                                    |  |  |
|---------------------------------------------------------------|-------------------------------------|------------------------------------------------------------------------------------------|----------------------------------------------------------------------------------------------------|----------------------------------------------------------------------------------------------------|--------------|---------------------------------------------------------|------------------------------------|--|--|
|                                                               | 單元                                  | 簡報輕鬆學                                                                                    |                                                                                                    | 教學期程                                                                                                    | 第1週至第5週      | 教學節數                                                    | 5 <sup>5</sup><br>節                |  |  |
| 學習                                                            | 學習表現<br>校訂或相關領域<br>與參考指引或<br>議題實質內涵 | 資 a-III-1 能了解資訊科技於日常生活之重要性。<br>資 p-III-4 能利用資訊科技分享學習資源與心得。<br>資 p-III-1 能認識與使用資訊科技以表達想法。 |                                                                                                    |                                                                                                    |              |                                                         |                                    |  |  |
| 重點                                                            | 學習內容<br>(校訂)                        |                                                                                          | 資 T-III-6 簡報軟體的使用<br>-簡報軟體的種類與功能<br>-簡報的新增、編輯與展示                                                                                                    |                                                                                                    |              |                                                         |                                    |  |  |
| 1. 學生能認識簡報及使用時機<br>2. 學生能學會新增簡報及輸入內容<br>學習目標<br>3. 學生會編修及播放簡報 |                                     |                                                                                          |                                                                                                    |                                                                                                    |              |                                                         |                                    |  |  |
| 學習活動                                                          |                                     | 時間節<br>數規劃                                                                               | 教師的提問或引導                                                                                                    | 學生的學習活動                                                                                                    |              | 學習評量                                                    | 學習資源                               |  |  |
|                                                               |                                     | $\mathbf{1}$                                                                             | 活動1:認識簡報<br>播放應屆畢業生畢業簡報或是學生感<br>興趣的宣傳簡報,展示這單元即將學<br>習的簡報作品,引發學生學習動機。<br>1. 什麼是簡報軟體(開啟示範簡報並<br>說明)<br>2. 說明簡報軟體的使用時機<br>3. 解釋不同軟體的差異 (免費/付<br>費、自由軟體/商業軟體、)<br>4. 請學生開啟簡報軟體(以<br>Powerpoint 為例)並介紹軟體的視<br>窗介面<br>*請學生連結評量表單進行評量,並<br>立即檢視學生答題狀況。 | 1. 老師指定主題 (ex. 自我介紹),<br>請學生構思簡報大綱。<br>2. 請學生開啟新檔案,選擇簡報範<br>本,輸入簡報標題(自我介紹)及副<br>標題(班級、座號、姓名等)。<br>3. 指定存檔路徑:本機磁碟機或是<br>網路磁碟機,並規定檔案名稱格<br>式。<br>4. 完成存檔後可以讓學生上網尋找<br>簡報素材,例如我的興趣、我的專<br>長等相關圖片各3張,同時記錄圖<br>片來源網址。<br>找尋合適圖片後連結到圖片來源網<br>站,另存圖檔於老師指定資料夾,<br>並加註圖片來源網址於檔案詳細資<br>料的"註解"欄位。 | 評量表單<br>vK92 | $\frac{\text{https://goo.gl/fo}}{$<br>rms/64JMS9GBPDJ0z | 教案簡報檔<br>https://goo.g<br>1/CEtBmn |  |  |

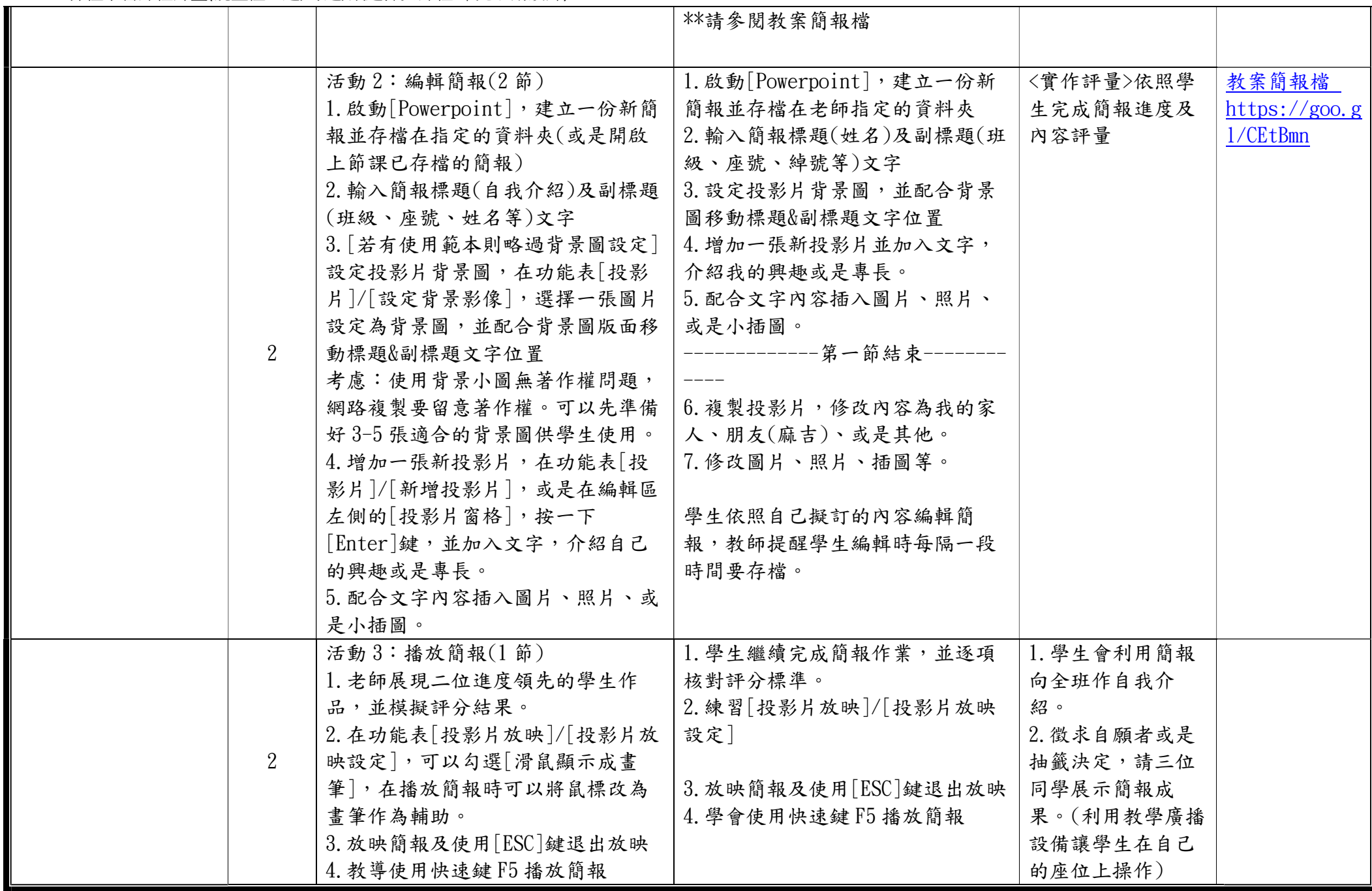

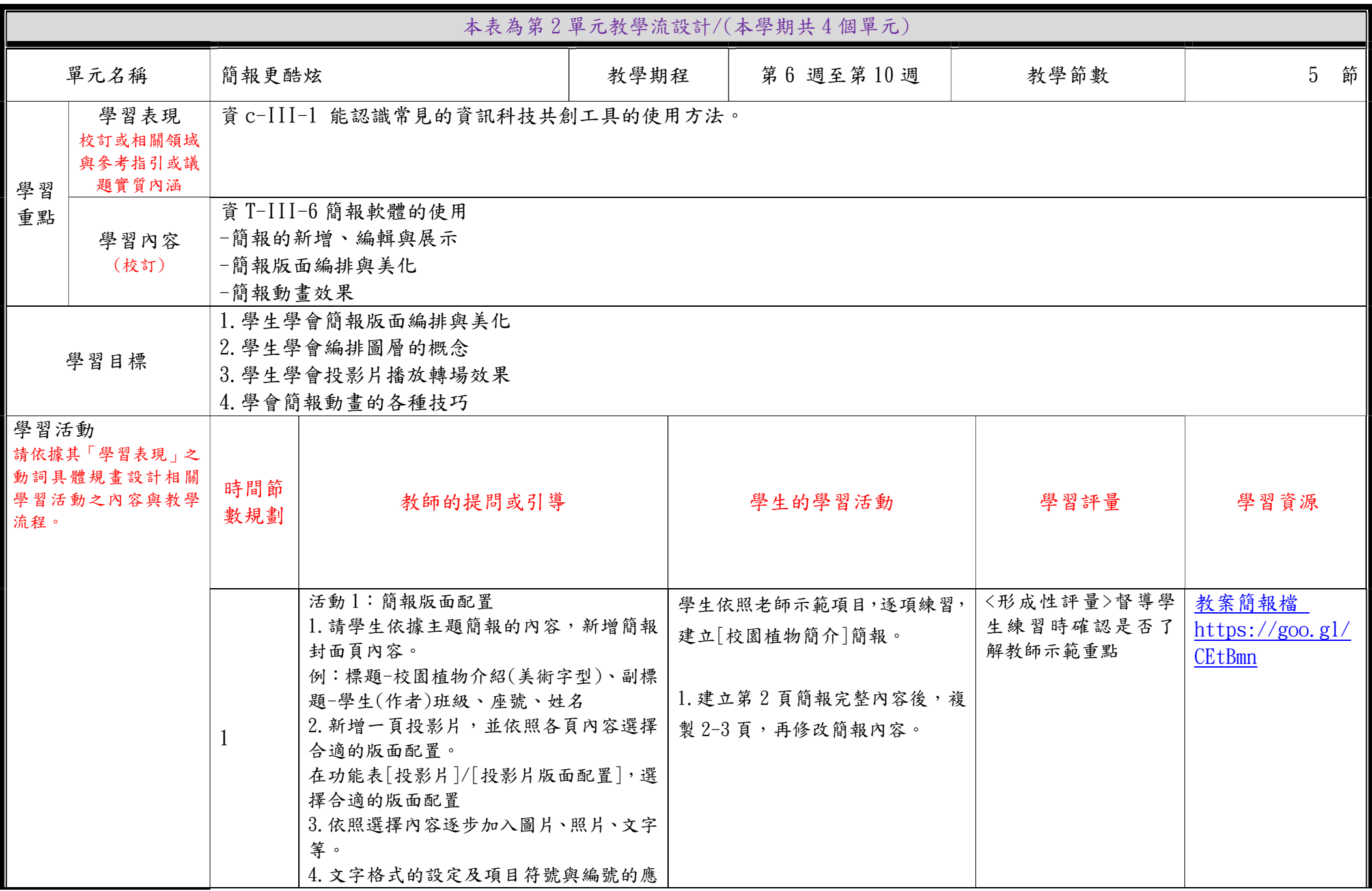

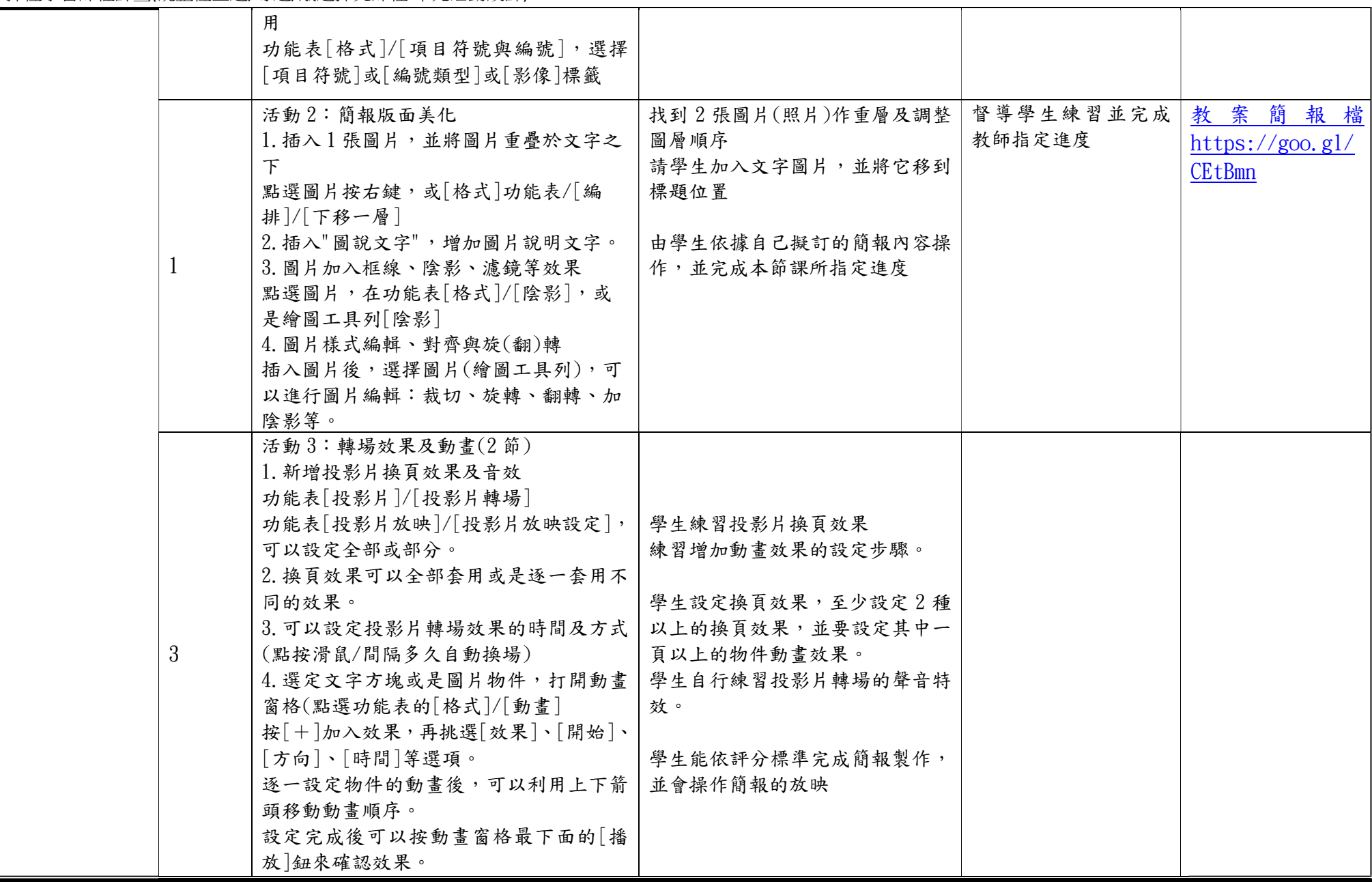

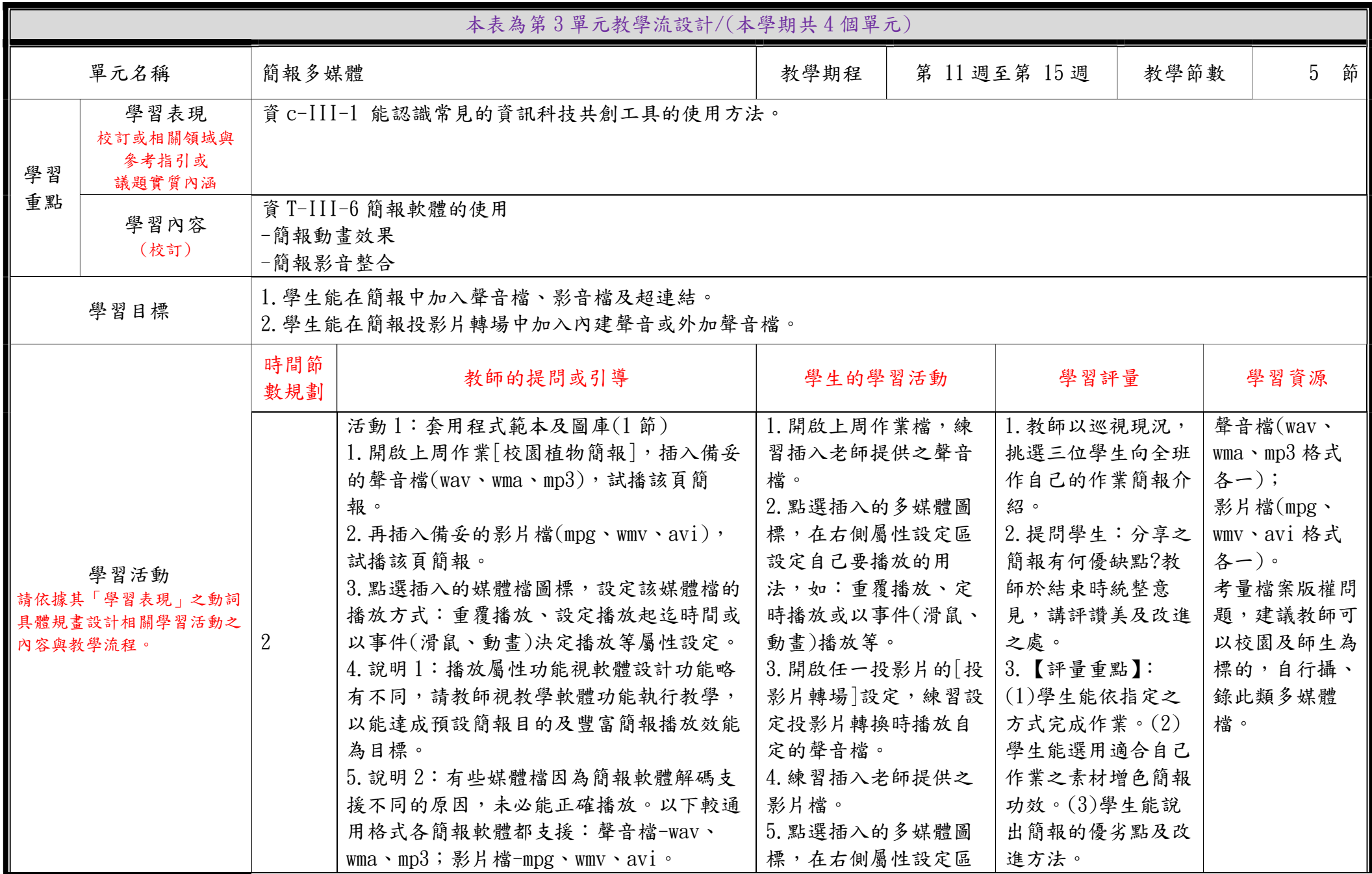

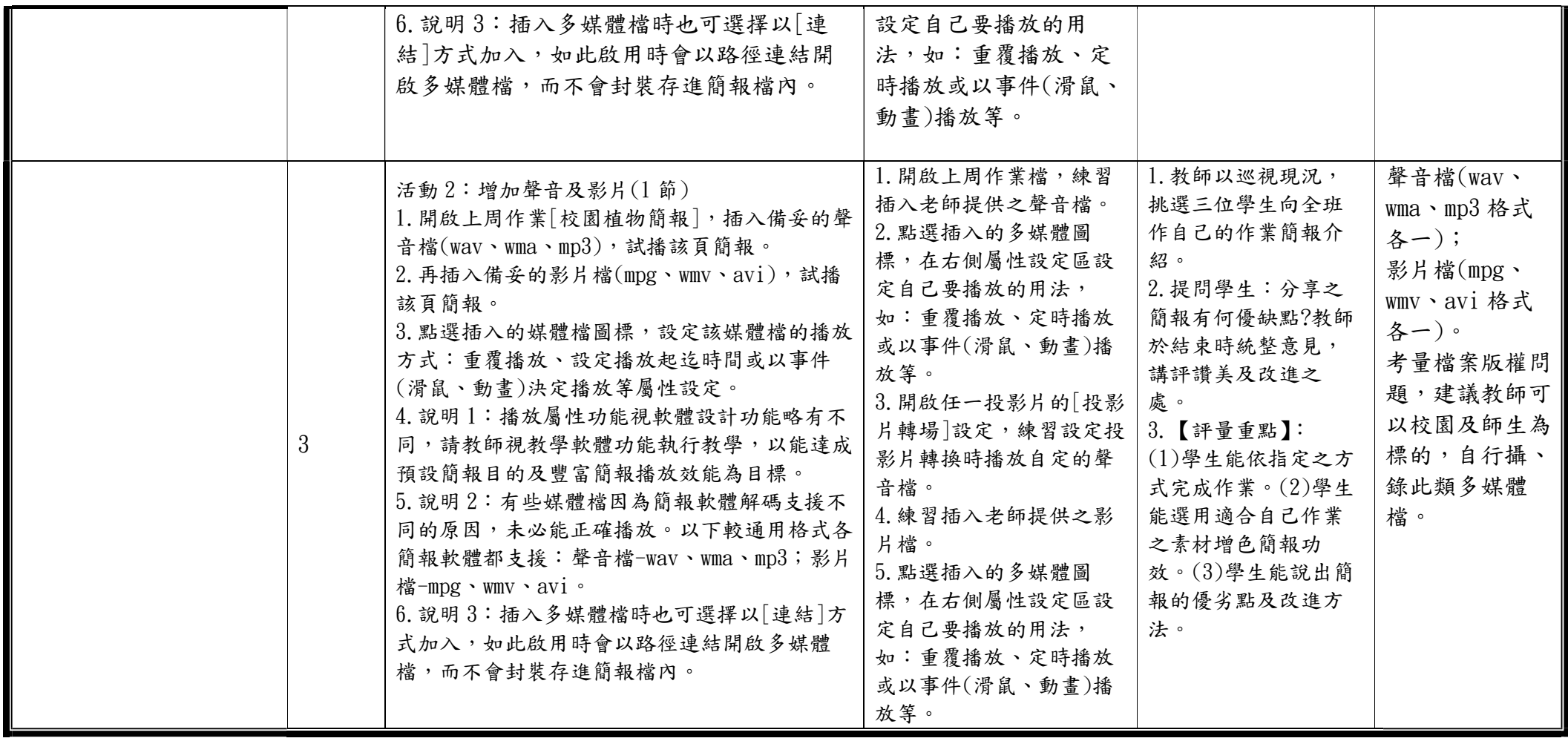

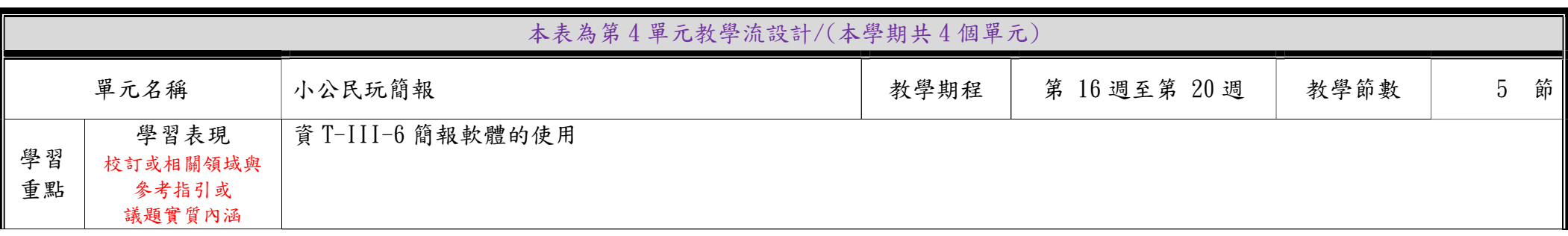

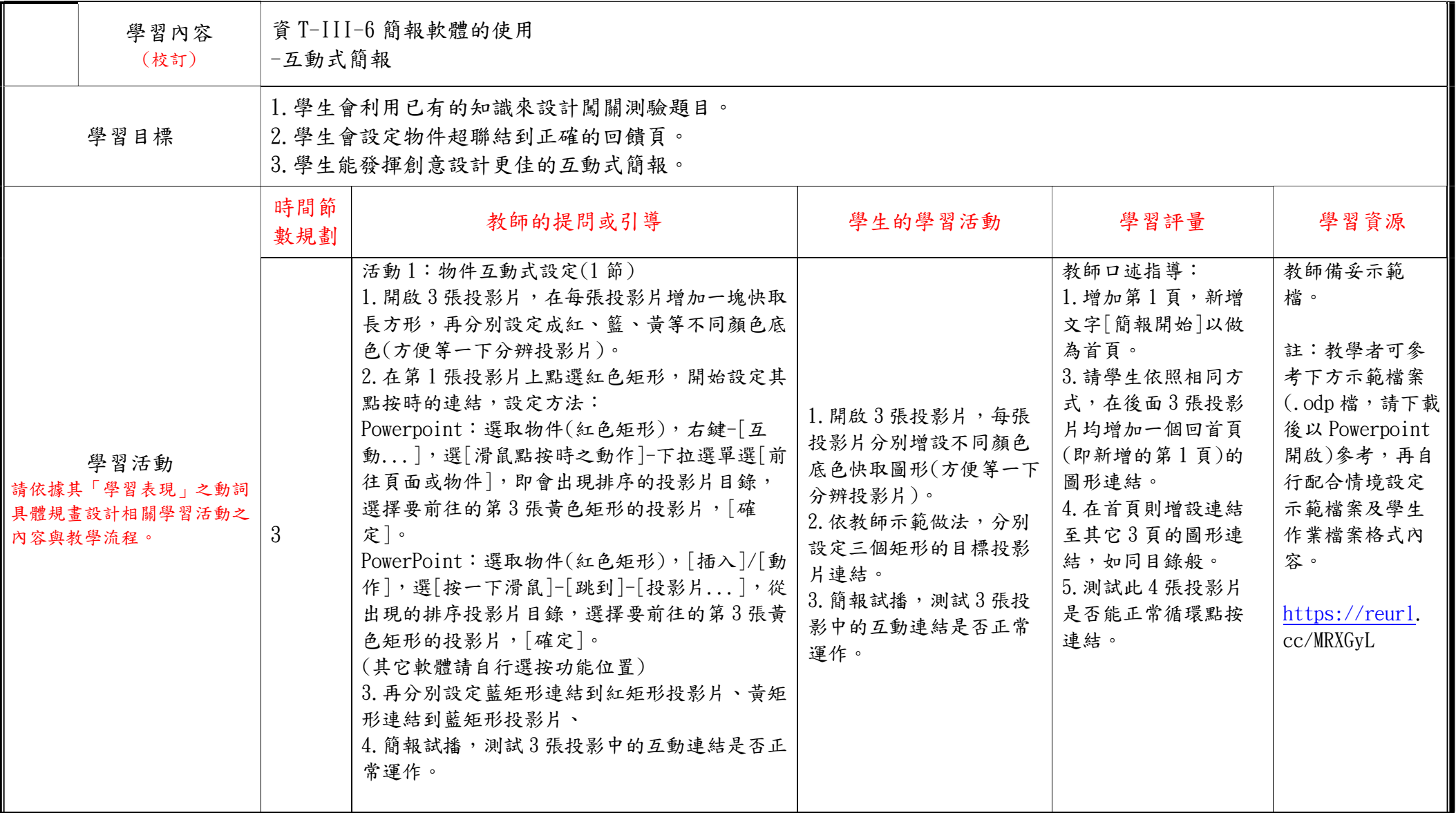

C6-1 彈性學習課程計畫(統整性主題/專題/議題探究課程-單元活動設計)

| 2 | 活動 2:智慧闖關我會做(2節)<br>1. 開啟三張投影片, 每張投影片輸入 1 道闖關題<br>目及至少2個選項的答案鈕。<br>2. 在每張題目投影片之後增加[答對了]及[答錯<br>了 的雨張回饋投影片。<br>3. 在[答對了]投影片內增加[挑戰下一題]按鈕;<br>在[答錯了]投影片內增加[再挑戰1次]按鈕。<br>4. 在最後增加[你成功了]的答題結尾投影片。<br>5. 開始設定各按鈕連結:設定物件連結到對應的<br>回饋頁。<br>6. 測試與修正物件連結。 | 1. 開啟3張闖關出題投影<br>片,輸入題目及選項的答<br>案鈕。<br>2. 在每張題目投影片之後<br>增加[答對了]及[答錯了]<br>的兩張回饋投影片。<br>3. 在[答對了]投影片內增<br>加[挑戰下一題]按鈕;在<br>[答錯了]投影片內增加[再<br>挑戰1次 按鈕。<br>4. 在最後增加[你成功了]<br>的答題結尾投影片。<br>5. 開始設定各按鈕連結:<br>設定物件連結到對應的回<br>饋頁。<br>6. 測試與修正物件連結。<br>上台發表 | 1. 教師以巡視現況,<br>挑選三位學生向全班<br>作自己的作業簡報介<br>紹。<br>2. 提問學生:分享之<br>簡報有何優缺點?教師<br>於結束時統整意見,<br>講評讚美及改進之<br>處。<br>3. 【評量重點】:<br>(1)學生能依指定之方<br>式完成作業,並加以<br>美編排版。(2)學生能<br>搭配闖關題目,設計<br>有挑戰難度的選擇項<br>目。(3)學生能說出此<br>次作業簡報的優劣點<br>及改進方法。 |
|---|----------------------------------------------------------------------------------------------------|----------------------------------------------------------------------------------------------------|----------------------------------------------------------------------------------------------------|
|   |                                                                                                    |                                                                                                    |                                                                                                    |